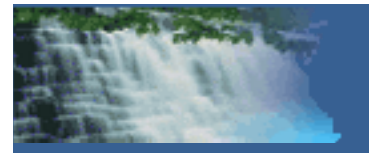

### *Using GIS to Protect Public Drinking Water in West Virginia*

Geospatial Transportation Information Section West Virginia Division of Highways

Source Water Assessment and Protection Program GIS Group

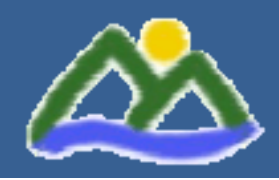

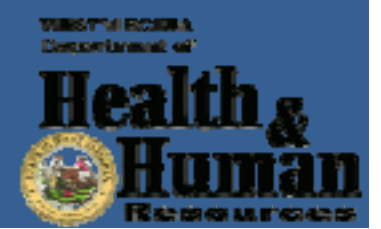

# Background

- Safe Drinking Water Act (SDWA) of 1974
- Amendments of 1996
	- All states are required to develop and implement program elements to protect the sources for all public water supplies.
- Source Water Assessment and Protection (SWAP)
	- $-$  Created within the West Virginia Department of Health and Human Resources , Bureau for Public Health, Office of Environmental Health Services
	- $-$  Responsible for assessing and protecting all of West Virginia's public drinking water systems

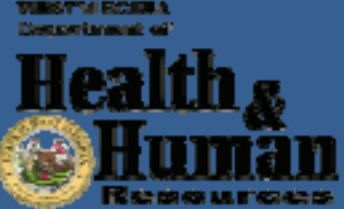

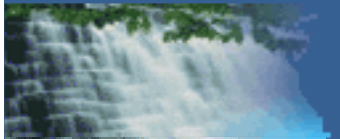

- SWAP GIS data acquisition
- SWAP GIS data warehouse management
- SWAP web mapping application
- $\bullet$ **• SWAP ArcGIS Explorer applications**
- ArcGIS Desktop customization
- Smart map templates

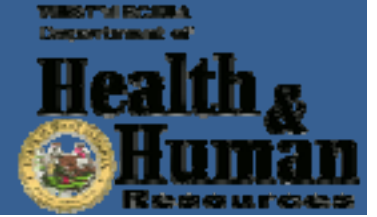

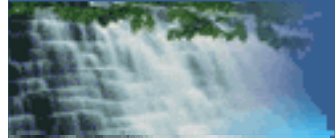

- SWAP GIS data acquisition
- SWAP GIS data warehouse management
- SWAP web mapping application
- $\bullet$ **• SWAP ArcGIS Explorer applications**
- ArcGIS Desktop customization
- Smart map templates

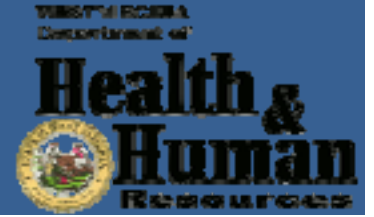

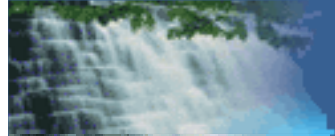

#### SWAP GIS Data Acquisition

- Public drinking water systems (PWS)
- $\bullet$ Public drinking water sources (Source)
- $\bullet$  Potential contaminant sources (PCS)
	- $-$  Facilities, sites, and activities that have the potential to affect the underlying ground water aquifers or nearby surface waters used for public drinking water supply

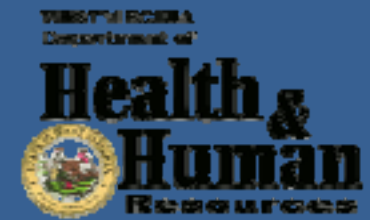

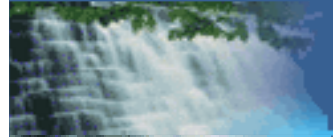

#### Delineation of Source Water Protection Area

- Source water protection area (PA): the area where the water used for public drinking water supplies comes from
- $\bullet$  Type
	- $-$  Zone of Critical Concern (ZCC) for surface water intakes
	- Wellhead Protection Area (WPA) for ground water sources

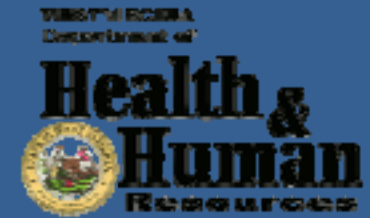

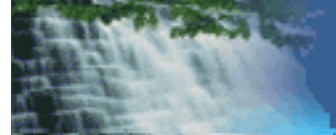

- SWAP GIS data acquisition
- SWAP GIS data warehouse management
- SWAP web mapping application
- $\bullet$ **• SWAP ArcGIS Explorer applications**
- ArcGIS Desktop customization
- Smart map templates

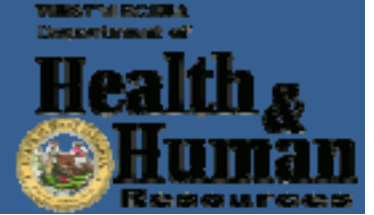

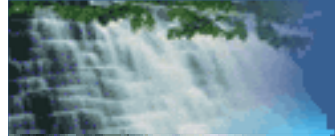

#### A Many to Many Relationship

- Three entities
	- PCS
	- PWS
	- Source
- Three relations
	- PCS vs. PWS: many to many
	- PCS vs. Source: many to many
	- PWS vs. Source: one to many

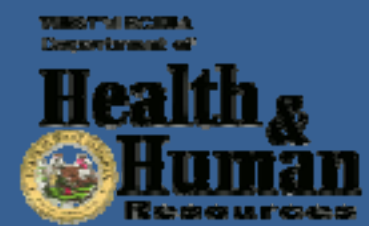

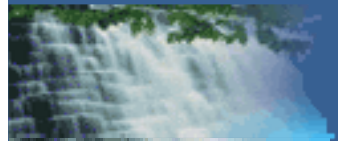

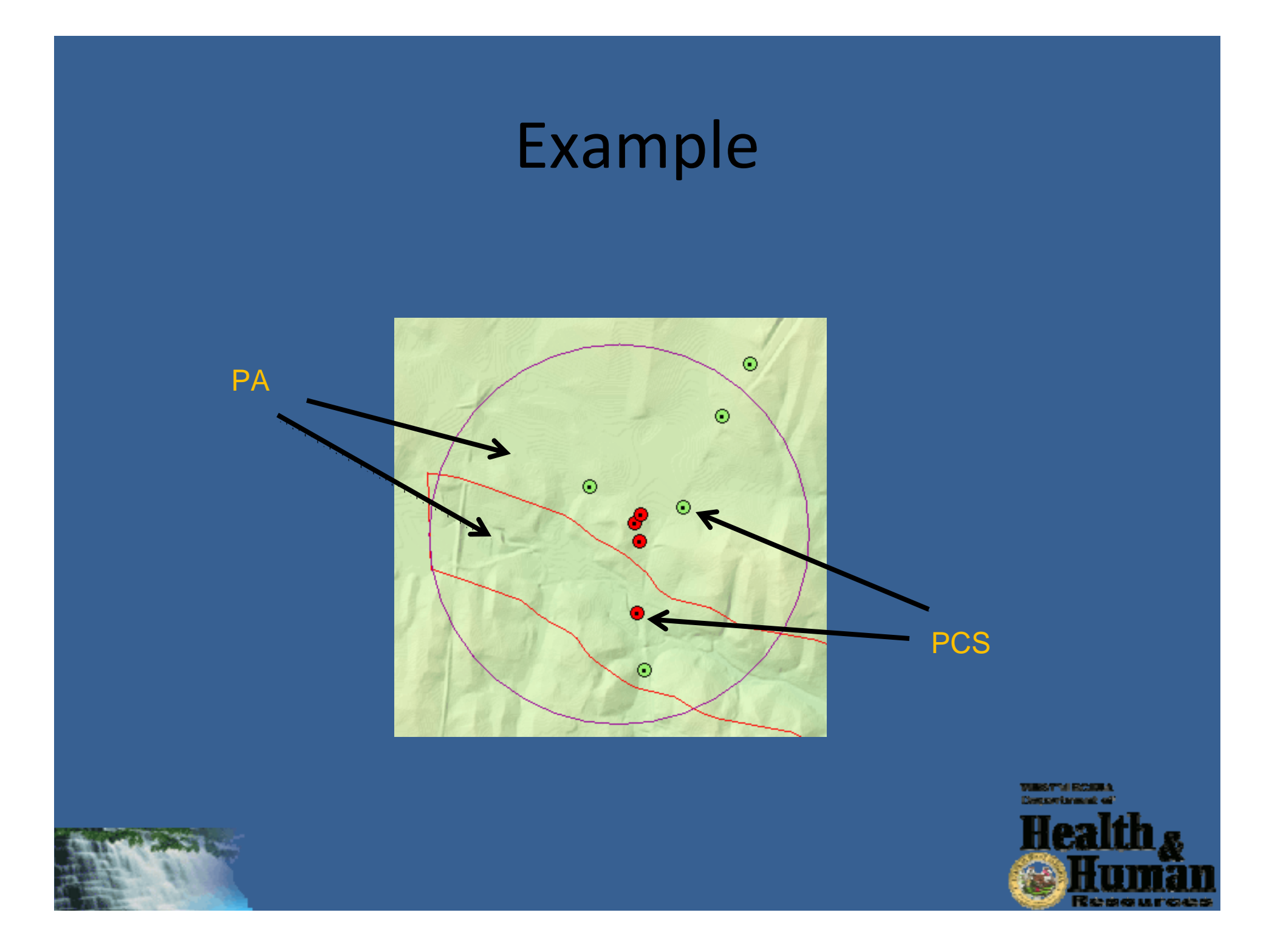

#### ER Diagram

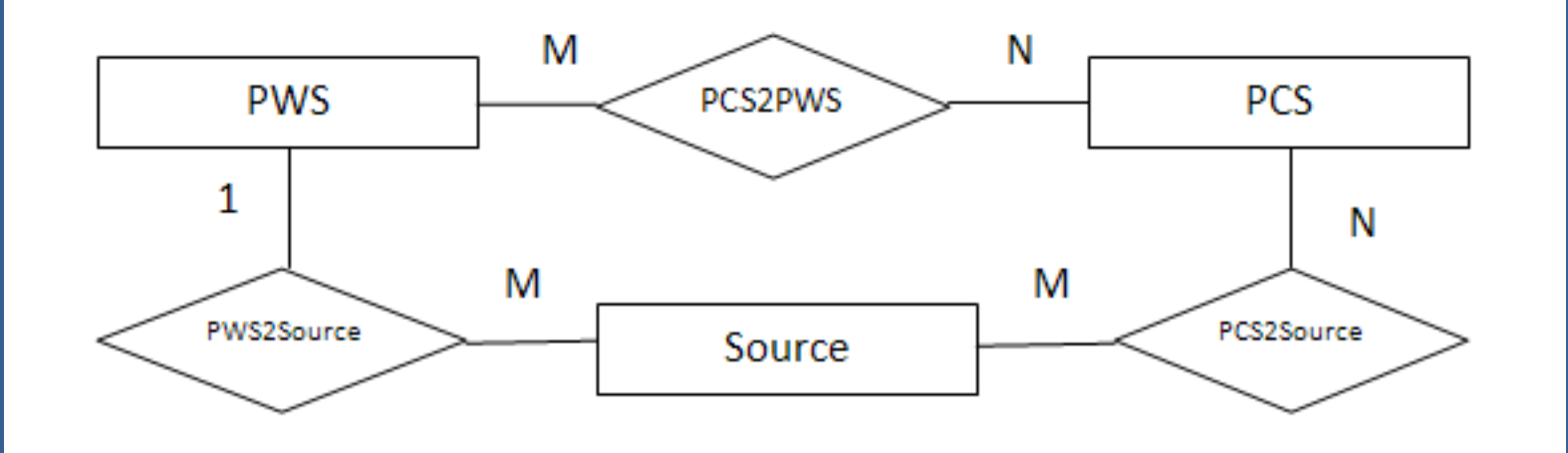

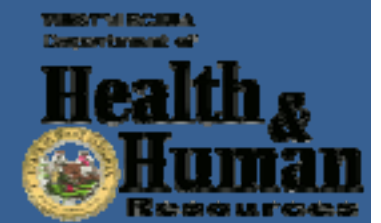

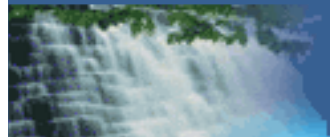

### SWAP GIS Data Warehouse

- SWAP Access database
	- Table PCS (*PCS\_ID*, Latitude, Longitude, etc.)
	- Table PWS (*PWS\_ID*, Latitude, Longitude, etc. )
	- Table Source (*Source\_ID*, PWS\_ID, Latitude, Longitude, etc.)
	- Junction table PCS2PWS (*PCS\_ID, PWS\_ID*)
	- Junction table PCS2Source (*PCS\_ID, Source\_ID*)
- SWAP geodatabase
	- Feature class PCS (*PCS\_ID*, Latitude, Longitude, etc.)
	- Feature class PWS (*PWS\_ID*, Latitude, Longitude, etc. )
	- Feature class Source (*Source\_ID*, PWS\_ID, Latitude, Longitude, etc.)
	- Feature class PA (*Source\_ID*, PWS\_ID, etc.)
	- Relationship table PCS2PWS (*PCS\_ID, PWS\_ID*)
	- Relationship table PCS2Source (*PCS\_ID, Source\_ID*)

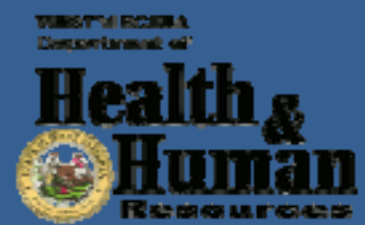

### How Is the Data Warehouse Populated?

- $\bullet$ • In Access create the three tables PCS, PWS, and Source
- $\bullet$ • In ArcSDE create the three feature classes PCS, PWS, and Source based on the three tables
- $\bullet$ • In ArcSDE create the PA feature class for individual public drinking water sources
- $\bullet$  Extend ArcGIS Desktop to determine the many to many spatial relationship among PCS, PWS, and Source and generate <sup>a</sup> new layer with three keys included
- $\bullet$  $\bullet$  In Access extract information from the new layer to generate the two junction tables PCS2PWS and PCS2Source
- $\bullet$ • In ArcSDE create the two relationship tables based on the two junction tables PCS2PWS and PCS2Source
- •• In ArcSDE create secondary feature classes if needed

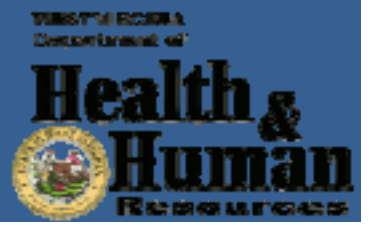

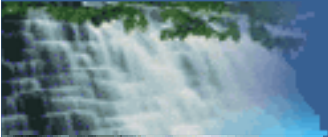

- SWAP GIS data acquisition
- SWAP GIS data warehouse management
- SWAP web mapping application
- $\bullet$ **• SWAP ArcGIS Explorer applications**
- ArcGIS Desktop customization
- Smart map templates

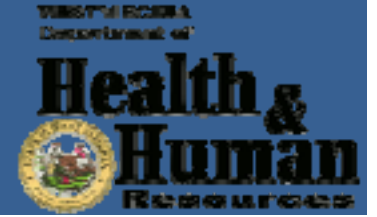

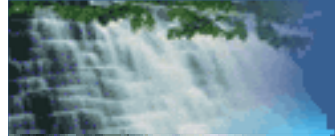

# SWAP Web Mapping Application

- An ArcIMS web mapping application
- Password protected
- Three levels of access

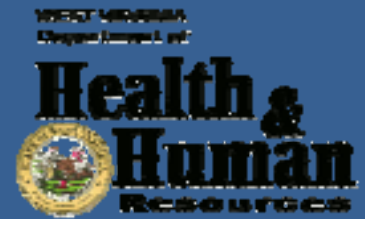

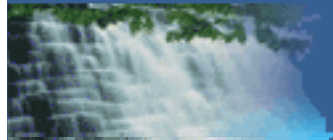

### Access

#### – General Public Access

- Access to PA data
- Access to base reference layers
- Full Access
	- Access to all SWAP GIS data
	- Access to base reference layers
- Administrator Access
	- Access to all GIS layers
	- Ability to manage users

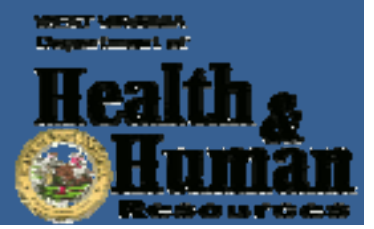

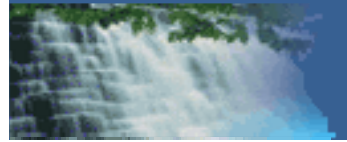

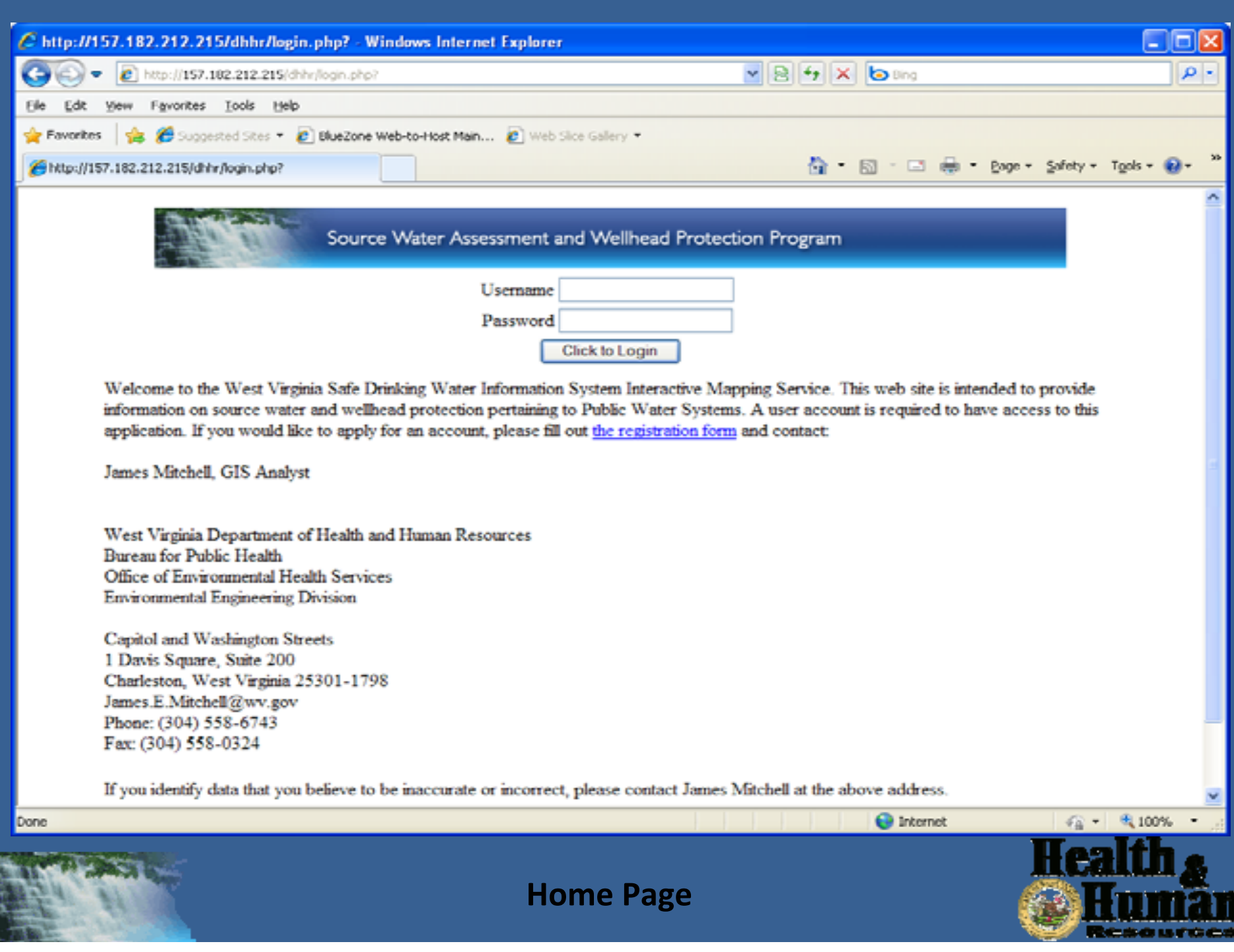

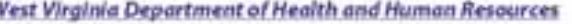

**Bureau for Public Health** 

Office of Environmental Health Services - Environmental Engineering Division

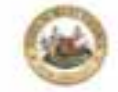

Source Water Assessment and Welhead Protection Program.

#### West Virginia Source Water Assessment and Wellhead Protection Program

West Virginia Safe Drinking Water Information System Interactive Mapping Service Registration Page

Because of the sunsition nature of public sumer system locations, the West Virginia Source Water Assessment and Wolfbead Protection. Program has developed this sense Interactive Mapping Site.

Please fill out all the information on the form and submit to the WV SWAP Program, and submit it by e-real to jamesmitchell.thmsflate.org. Failure to complete all fields may result in your approval being delayed. We will by to review all<br>submittals within 24 hours of mosipt, but account approval could take up to a work. Once appro you have any questions about your submittal or according the womed-life, please e-mail jamestait hell thredhiscing.

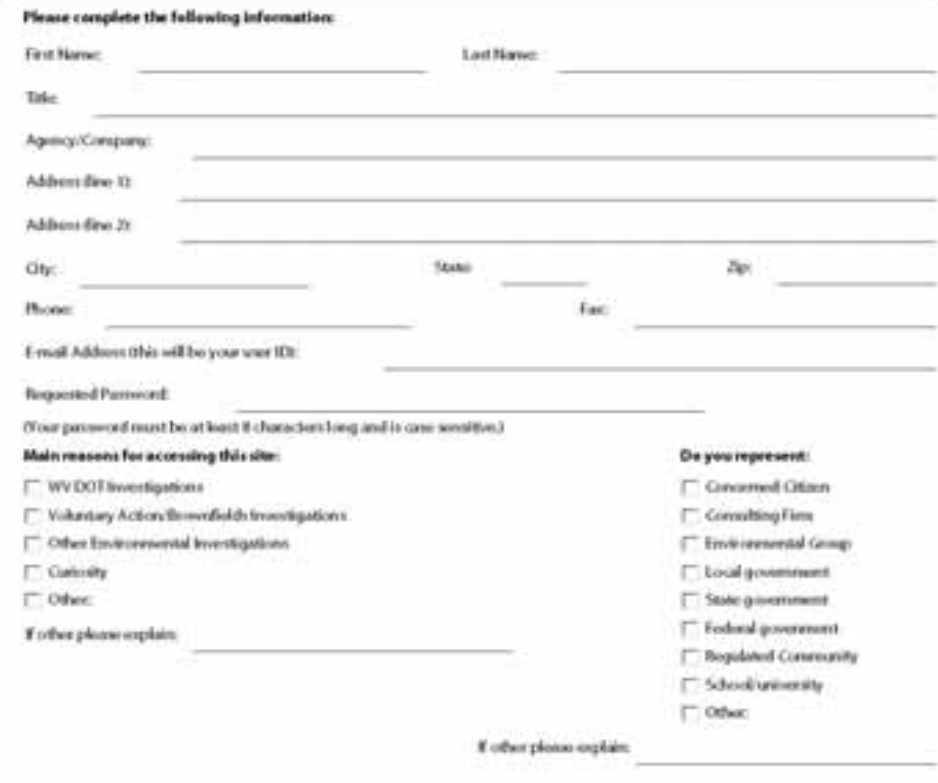

**Registration Page**

WEST VIOLE **Cheaper In** والمشاركة والمتلاط والمخالصات

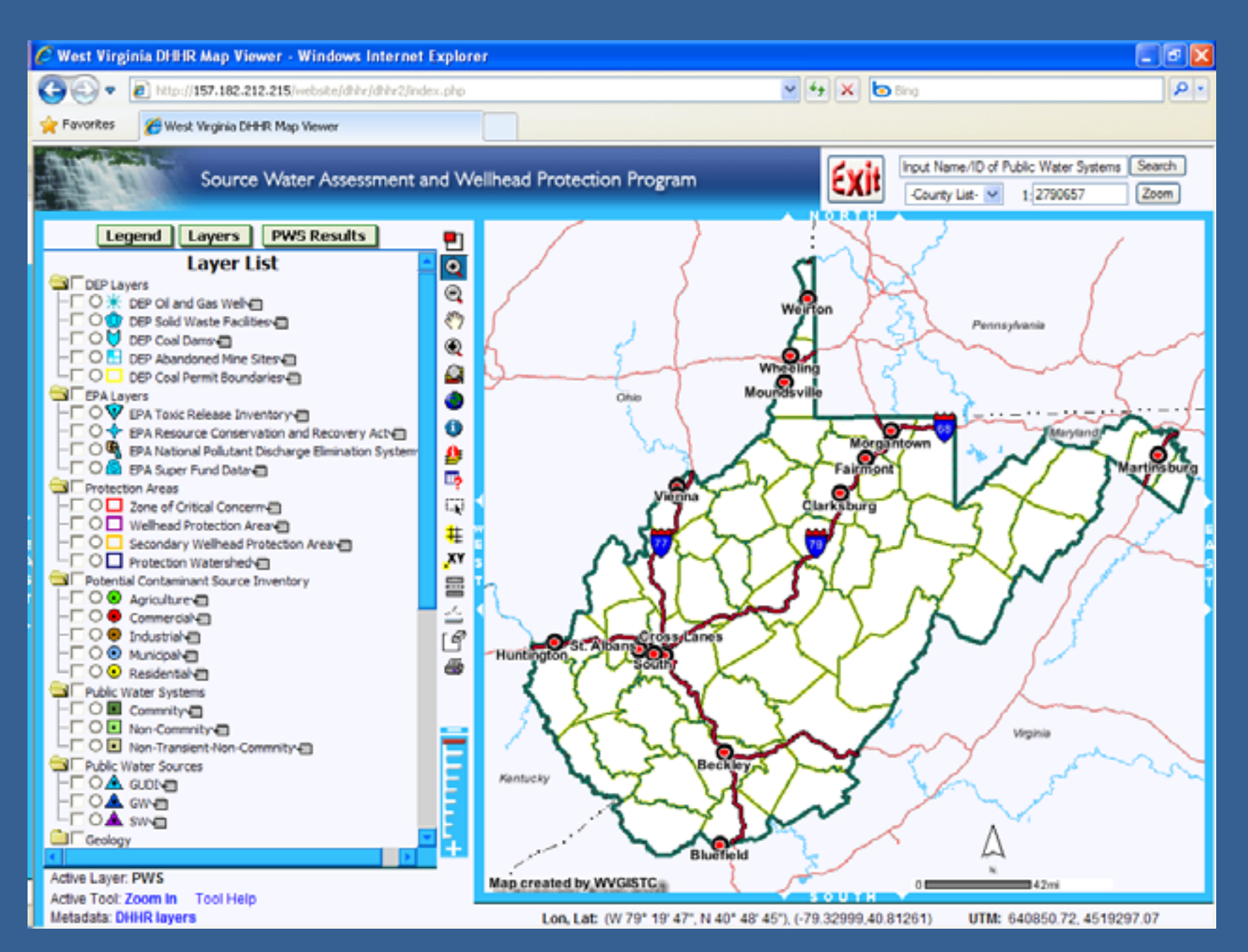

**Mapping Interface at the Full Access Level**

- SWAP GIS data acquisition
- SWAP GIS data warehouse management
- SWAP ArcIMS web mapping application
- SWAP ArcGIS Explorer applications
- ArcGIS Desktop customization
- Smart map templates

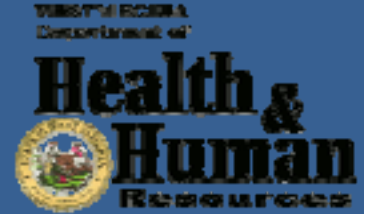

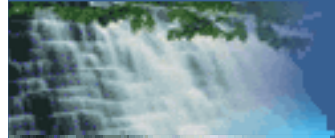

# SWAP ArcGIS Explorer Applications

- For internal business purpose only
- $\bullet$ ArcGIS Explorer is customized and
- NMF files are stored in <sup>a</sup> central location accessible to all employees.

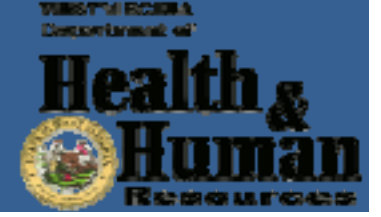

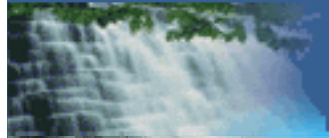

- SWAP GIS data acquisition
- SWAP GIS data warehouse management
- SWAP ArcIMS web mapping application
- $\bullet$ **• SWAP ArcGIS Explorer applications**
- ArcGIS Desktop customization
- Smart map templates

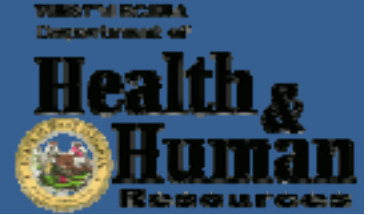

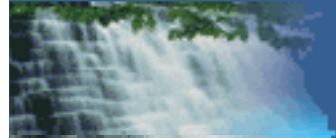

### ArcGIS Desktop Customization

- ZCC extension
- WPA tool
- Spatial relationship tool
- Other tools

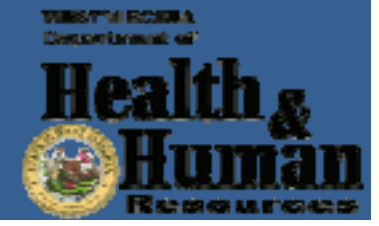

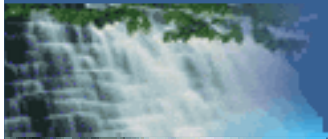

### Glimpse of Code

Do Until pPA Is Nothing

Set pSFilter <sup>=</sup> New SpatialFilter

Set pSFilter.Geometry <sup>=</sup> pPA.Shape

pSFilter.SpatialRel <sup>=</sup> esriSpatialRelContains

pPCSSelection.SelectFeatures pSFilter, esriSelectionResultNew, False

Set pSelPCS <sup>=</sup> pPCSSelection.SelectionSet pSelPCS.Search Nothing, True, pPCSCursor

Set pPCS <sup>=</sup> pPCSCursor.NextFeature Do Until pPCS Is Nothing Set pFeat <sup>=</sup> FNewClass.CreateFeature Set pFeat.Shape <sup>=</sup> pPA.Shape

pFeat.Value(pFeat.Fields.FindField(field1)) <sup>=</sup> pPA.Value(pPA.Fields.FindField(field1)) pFeat.Value(pFeat.Fields.FindField(field2)) <sup>=</sup> pPA.Value(pPA.Fields.FindField(field2)) pFeat.Value(pFeat.Fields.FindField(field3)) <sup>=</sup> pPCS.Value(pPCS.Fields.FindField(field3)) pFeat.Store

```
Set pPCS = pPCSCursor.NextFeature
 Loop
  Set pPA = pPACursor.NextFeature
Loop
```
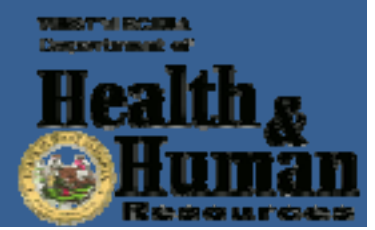

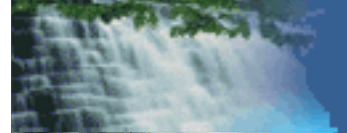

- SWAP GIS data acquisition
- SWAP GIS data warehouse management
- SWAP ArcIMS web mapping application
- $\bullet$ **• SWAP ArcGIS Explorer applications**
- ArcGIS Desktop customization
- Smart map templates

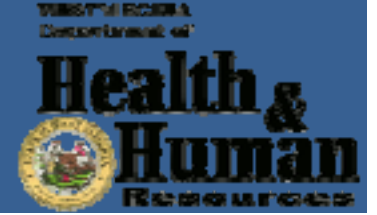

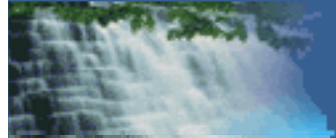

# Smart Map Templates

- Standard map templates with customized business analysis functions included to meet end users' needs
- Stored in <sup>a</sup> central location accessible to all ArcGIS Desktop users
- Major components
	- $-$  Layers built on top of a variety of sources and standard cartographic design and symbology
	- $-$  Layouts for business needs and user preferences
	- Tools/toolbars/toolsets of business analysis functions

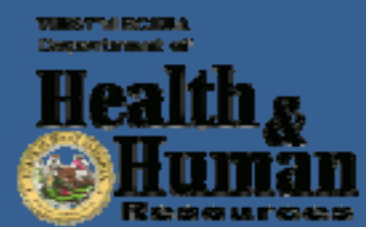

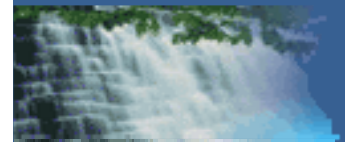

#### Potential Contaminant Source Inventory ESRI Default Marker/Basic Latin

#### **Agriculture**

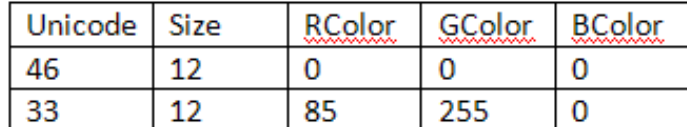

#### Commercial

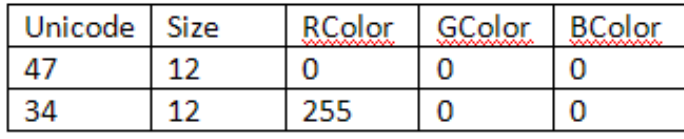

#### Industrial

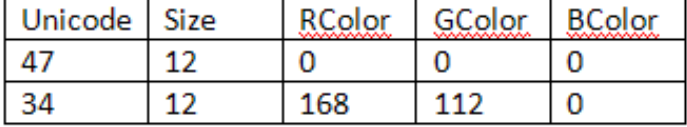

#### Municipal

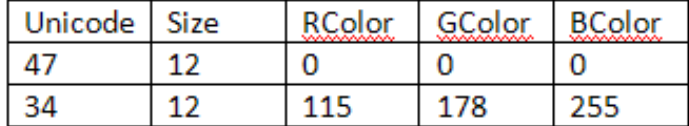

#### **Residential**

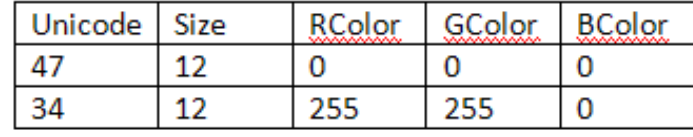

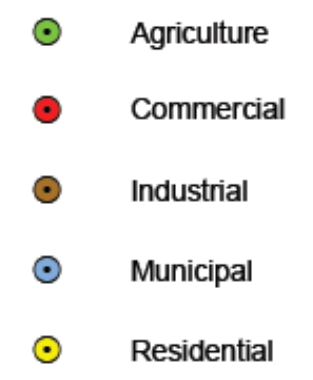

#### **Standard Symbology Example**

# SWAP Enterprise GIS

- Server
	- SWAP GIS data warehouse
- Clients
	- ArcIMS web mapping application
	- ArcGIS Explorer applications
	- ArcGIS Desktop
	- Etc.

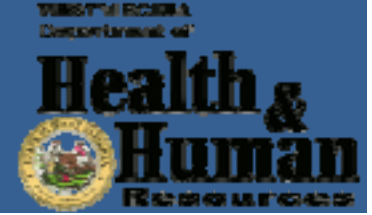

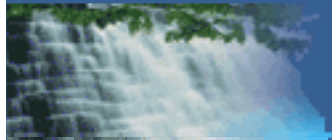

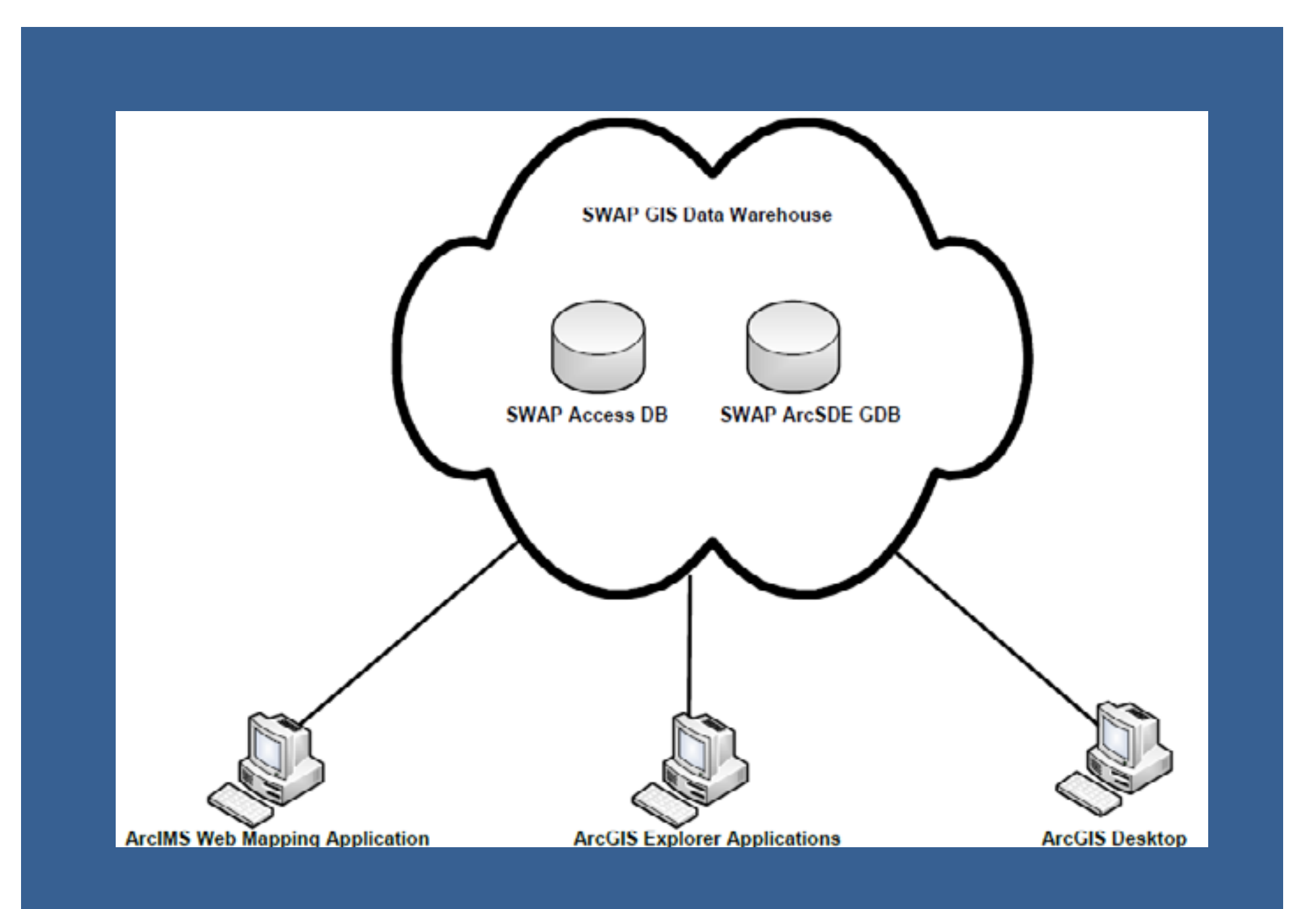

**SWAP Enterprise GIS**

### Future Work

- An automation is needed to bridge the SWAP Access database and the SWAP ArcSDE geodatabase so <sup>a</sup> data concurrency is maintained.
- The web mapping application needs to be converted to an ArcGIS Server application.
- The tools developed for ArcGIS Desktop 9 using VBA and ArcObjects will need to be re‐written for ArcGIS Desktop 10 using ArcPy.

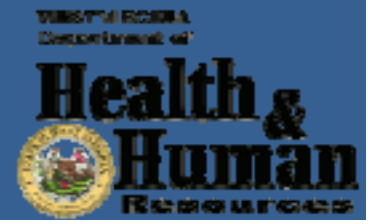

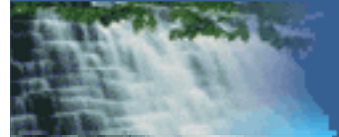

# Questions?

**VINSY'VA RICARA Secondary and ad-**

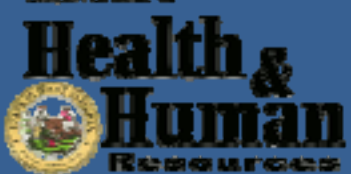

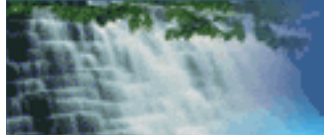